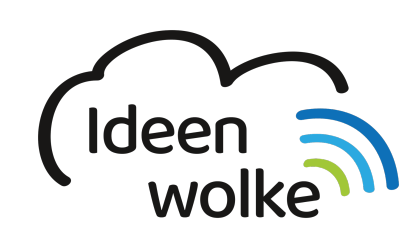

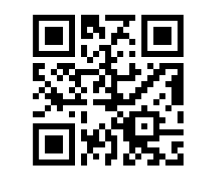

zum Ideenwolken-Blog

## **USB Stick mit dem iPad verwenden**

Lerne wie einen USB Stick mit dem iPad verwendet, indem du den QR Code scannst oder auf das Video klickst (Weiterleitung zu YouTube). **Stand: Oktober 2020**

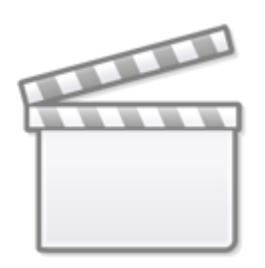

**[Video](https://www.youtube-nocookie.com/embed/-IrmeABWXCc)**

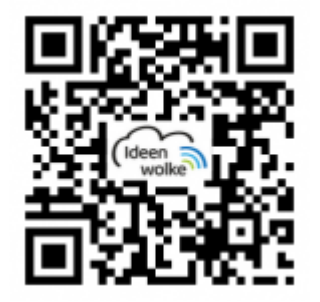

## **Selbst ausprobieren**

- hierzu benötigst du einen passenden Adapter (z.B. Lightning auf USB oder USB-C auf USB) und einen USB Stick.
- Kopiere Dateien von deinem PC/Mac auf den USB Stick (z.B. Fotos, PDF Dateien ...)
- Verbinde den USB Stick mit dem Adapter und dann mit dem iPad.
- Öffne die Dateien-App. Hier erscheint der USB Stick als Speichermedium.
- [Kopiere mit der Dateien App verschiedene Dateien auf den USB Stick](https://lerntheke.ideenwolke.net/doku.php?id=wiki:selbstlern:grundlagen:ipados14:dateien_app) und auch in die andere Richtung.

Last update: apade:<br>2020/11/16 <sup>wiki:</sup>selbstlern:grundlagen:ipados14:ipad\_usb\_stick https://lerntheke.ideenwolke.net/doku.php?id=wiki:selbstlern:grundlagen:ipados14:ipad\_usb\_stick 19:47

## **Autoren: Tilo Bödigheimer & Philipp Staubitz**

Unsere Materialien sind unter eine CC-BY-SA 4.0 lizensiert. Du kannst sie kostenlos verwenden, teilen und bearbeiten. Bedingungen sind, dass du die Autoren genannt werden und du die Materialien unter den gleichen Bedingungen weitergibst ([Lizenz einfach erklärt\)](https://ideenwolke.net/autoren/).

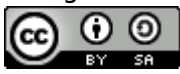

From: <https://lerntheke.ideenwolke.net/>- **Ideenwolke Lerntheke**

Permanent link: **[https://lerntheke.ideenwolke.net/doku.php?id=wiki:selbstlern:grundlagen:ipados14:ipad\\_usb\\_stick](https://lerntheke.ideenwolke.net/doku.php?id=wiki:selbstlern:grundlagen:ipados14:ipad_usb_stick)**

Last update: **2020/11/16 19:47**

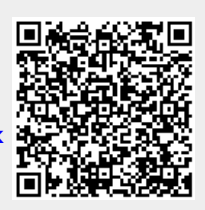